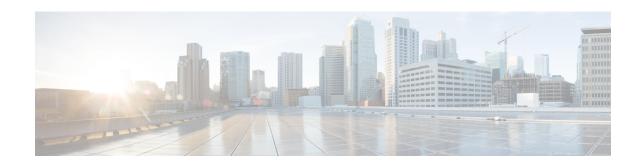

# **Peer Profile Configuration Mode Commands**

The Peer Profile Configuration Mode is used to configure the peer profiles for GGSN, P-GW, or S-GW service to allows flexible profile based configuration to accommodate growing requirements of customizable parameters with default values and actions for peer nodes of GGSN, P-GW, or S-GW.

#### **Command Modes**

Exec > Global Configuration > Peer Profile Configuration

 ${\bf configure > peer-profile\ service-type < service-type> \{ \bf default\ |\ name\ \it peer\_profile\_name\ \it ame\ \it am$ 

Entering the above command sequence results in the following prompt:

[context name]host name(config-peer-profile-ggsn/pgw/sgw-access/nw) #

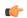

### **Important**

The commands or keywords/variables that are available are dependent on platform type, product version, and installed license(s).

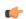

### **Important**

For information on common commands available in this configuration mode, refer to the Common Commands chapter.

- arp-mapping, on page 1
- description, on page 2
- gtpc, on page 3
- lawful-intercept, on page 4
- no-qos-negotiation, on page 4
- upgrade-qos-supported, on page 5

# arp-mapping

Configures UMTS ARP to Gx ARP mapping for the specific peer profile.

**Product** 

**GGSN** 

P-GW

**Privilege** 

Security Administrator, Administrator

#### **Command Modes**

Exec > Global Configuration > Peer Profile Configuration

**configure** > **peer-profile service-type** <**service-type**> {**default** | **name** *peer\_profile\_name* 

Entering the above command sequence results in the following prompt:

[context name]host name(config-peer-profile-ggsn/pgw/sgw-access/nw)#

#### **Syntax Description**

[ default ] arp-mapping priority-level high high num medium med num

#### default

Sets default values for the peer profile

## priority-level high high\_num medium high\_num

Configures the high and medium values for peer profile. The *high\_num* is an integer and ranges from 1 to 13 while the *high\_num* also being an integer, ranges from 2 to 14.

#### **Usage Guidelines**

Use this command to configure UMTS ARP to Gx ARP mapping for GGSN peer profile configured through this mode.

#### Example

The following command sets the high priority level 4 and low priority level 9 for UMTS to Gx ARP mapping for a GGSN peer profile:

arp-mapping priority-level high 4 medium 9

# description

Sets a relevant descriptive string for the specific peer profile. By default it is blank.

#### **Product**

**GGSN** 

P-GW

**SAEGW** 

S-GW

# **Privilege**

Security Administrator, Administrator

#### **Command Modes**

Exec > Global Configuration > Peer Profile Configuration

configure > peer-profile service-type <service-type> {default | name peer\_profile\_name

Entering the above command sequence results in the following prompt:

[context name]host name(config-peer-profile-ggsn/pgw/sgw-access/nw)#

# **Syntax Description**

description desc\_string
no description

#### no

Removes the set description for GGSN, P-GW, or S-GW service peer profile configured through this mode.

### desc\_string

Indicates the description for GGSN, P-GW, or S-GW service peer profile configured through this mode; must be an alphanumeric string from 1 through 64 characters.

#### **Usage Guidelines**

Use this command to set a relevant description for GGSN, P-GW, or S-GW peer profile configured through this mode.

#### Example

The following command sets the description ggsn\_gtpc\_SGSN\_profile1 for a GGSN peer profile:

```
description ggsn gtpc SGSN profile1
```

# gtpc

Configure the GTP-C parameters for this peer profile.

#### **Product**

**GGSN** 

P-GW

**SAEGW** 

S-GW

# **Privilege**

Administrator

#### **Command Modes**

Exec > Global Configuration > Peer Profile Configuration

configure > peer-profile service-type <service-type> {default | name peer\_profile\_name

Entering the above command sequence results in the following prompt:

[context\_name]host\_name(config-peer-profile-ggsn/pgw/sgw-access/nw)#

## **Syntax Description**

```
gtpc { echo { interval inter_dur | retransmission-timeout echo_retrans_dur }
| max-retransmission retrans_num | retransmission-timeout retrans_dur }
default gtpc { echo [ interval | retransmission-timeout ] |
max-retransmissions | retransmission-timeout }
no gtpc echo
```

#### default

Resets the specified parameter to its default value.

#### no

Disables or removes the configured GTP-C echo settings.

#### echo interval inter\_dur

Default: 60

Configures the duration, in seconds, between the sending of echo request messages.

inter\_dur must be an integer from 60 through 3600.

#### echo retransmission-timeout echo retrans dur

Default: 3

Configures the echo retransmission timeout, in seconds, for the this peer profile.

echo\_retrans\_dur must be an integer ranging from 1 to 20.

max-retransmissions retrans\_num

retransmission-timeout retrans dur

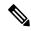

Note

In 17.3 and later releases, this option has been deprecated. Use **retransmission-timeout-ms**.

#### retransmission-timeout-ms retrans dur

# **Usage Guidelines**

Use this command to configure GTP-C parameters for GGSN, P-GW, or S-GW peer profile.

## **Example**

The following command sets the GTP-C echo parameters to default values:

default gtpc echo

The following command sets the GTP-C retransmission timeout parameters to 4 seconds:

default gtpc retransmission-timeout-ms

# lawful-intercept

Refer to the Cisco ASR 5x00 Lawful Intercept Configuration Guide for a description of this command.

# no-qos-negotiation

Configures overriding of No-Qos-Negotiation flag in common flag IE received from peer node.

Product GGSN

P-GW

Privilege Administrator

#### **Command Modes**

Exec > Global Configuration > Peer Profile Configuration

configure > peer-profile service-type <service-type> {default | name peer\_profile\_name

Entering the above command sequence results in the following prompt:

[context name]host name(config-peer-profile-ggsn/pgw/sgw-access/nw)#

#### **Syntax Description**

```
no-qos-negotiation { set-flag | unset-flag }
[ no ] no-qos-negotiation
```

#### no

Disables or removes the configured overriding of No-Qos-Negotiation flag in common flag IE received from peer node.

#### set-flag

Sets flag value to 1 in common flag IE.

#### unset-flag

Sets flag value to 0 in common flag IE.

## **Usage Guidelines**

Use this command to configure the overriding of no-qos-negotiation flag value in Common Flags IE received from the peer.

### **Example**

The following command sets the flag value to true, i.e. 1, in Common Flags IE:

no-gos-negotiation set-flag

# upgrade-qos-supported

Configures overriding of upgrade-Qos-supported flag in common flag IE received from peer node.

#### **Product**

**GGSN** 

P-GW

# Privilege

Administrator

#### **Command Modes**

Exec > Global Configuration > Peer Profile Configuration

 ${\bf configure > peer-profile\ service-type < service-type> \{ \bf default\ |\ name\ peer\_profile\_name$ 

Entering the above command sequence results in the following prompt:

[context name]host name(config-peer-profile-ggsn/pgw/sgw-access/nw)#

# **Syntax Description**

```
upgrade-Qos-supported { set-flag | unset-flag }
[ no ] upgrade-Qos-supported
```

#### no

Disables or removes the configured overriding of upgrade-Qos-supported flag in common flag IE received from peer node.

# set-flag

Sets flag value to 1 in common flag IE.

# unset-flag

Sets flag value to 0 in common flag IE.

# **Usage Guidelines**

Use this command to configure the overriding of upgrade-Qos-supported flag value in Common Flags IE received from the peer.

# **Example**

The following command sets the flag value to false, i.e. 0, in Common Flags IE:

upgrade-Qos-supported unset-flag